# RELOJES ANALÓGICOS

# Profil 730 - Profil 730 W - Profil 740

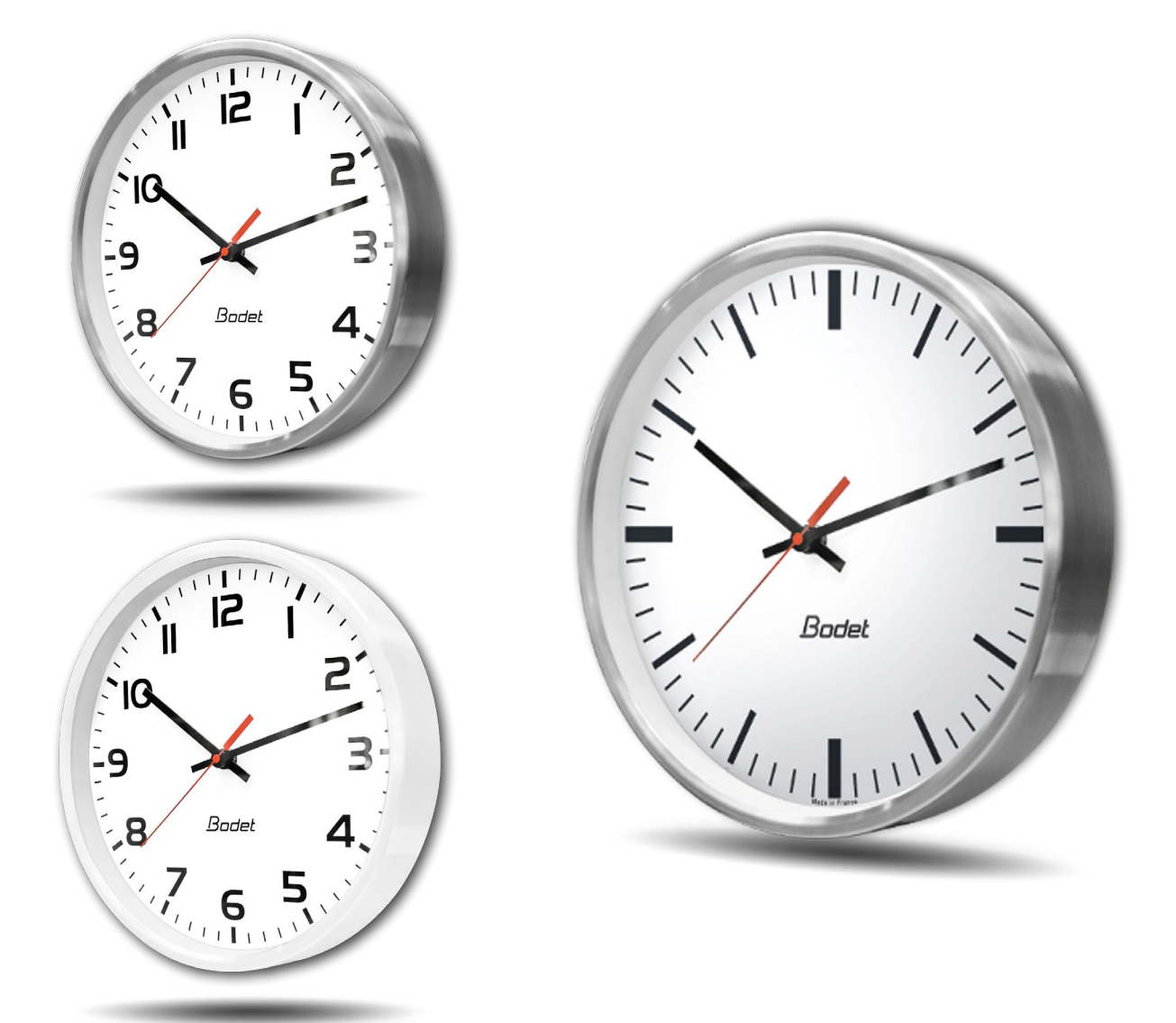

# **Receptor NTP**

*Instrucciones de instalación y utilización*

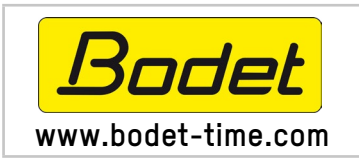

**BODET Time&Sport** 1 rue du Général de Gaulle 49340 TREMENTINES I France Tél. support France: 02.41.71.72.99 **www.bodet-time.com** Tel. support export: +33 241 71 72 33

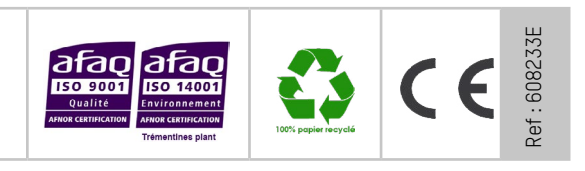

*Verificar a la recepción que el producto no ha sido dañado durante el transporte.*

# **Índice**

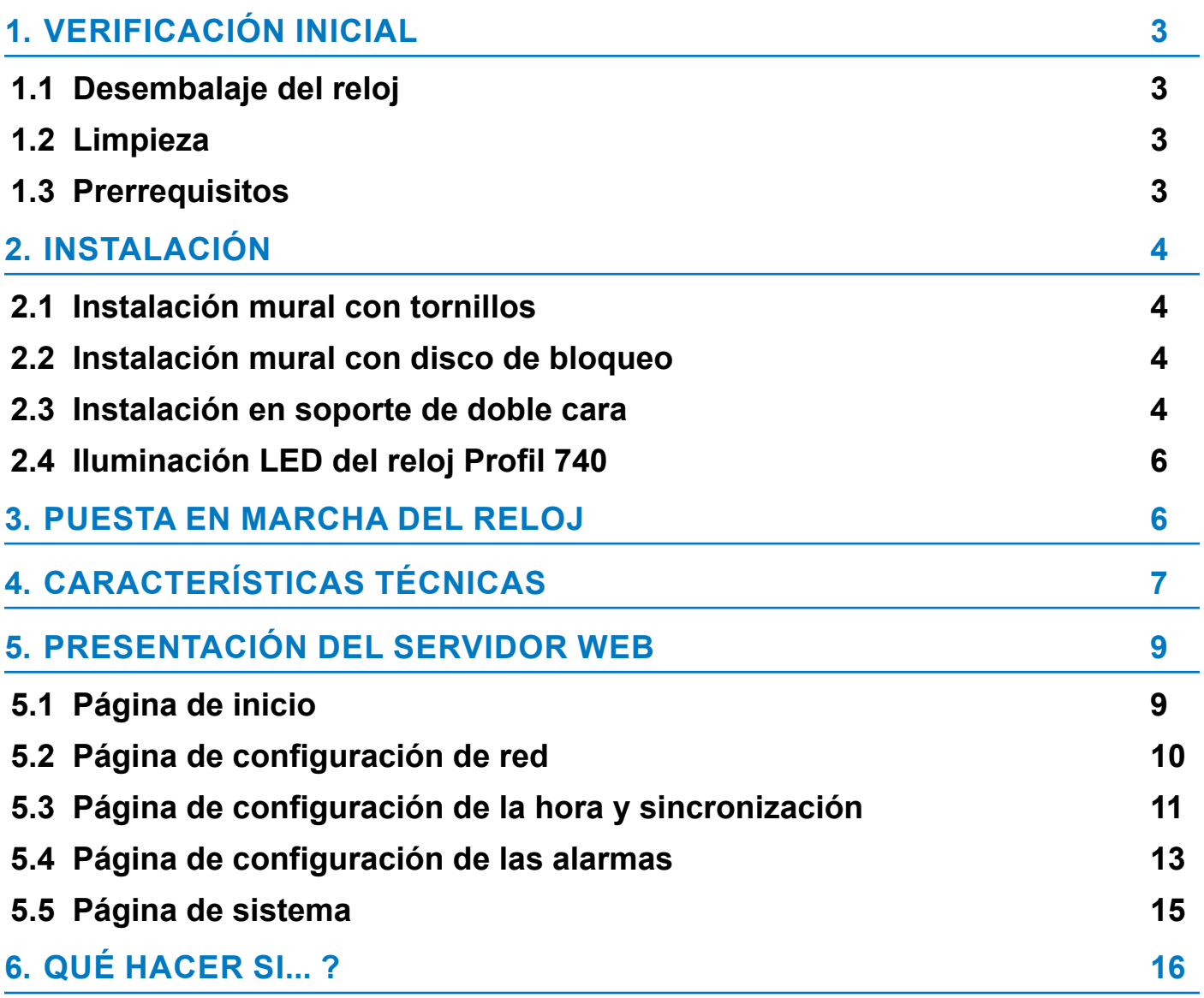

# <span id="page-2-0"></span>**1. VERIFICACIÓN INICIAL**

Le agradecemos haber elegido un reloj BODET.

Este producto se ha diseñado con cuidado para satisfacerle según normas de calidad ISO9001.

Le recomendamos leer con atención estas instrucciones antes de manipular el reloj. Conserve este manual durante toda la vida útil de su reloj para poder consultarlo cuando sea necesario.

**Cualquier uso no conforme al presente manual puede causar daños irreversibles al reloj, e implicará la anulación de la garantía.**

#### **Las presentes intrucciones conciernen los modelos «NTP». Para los otros modelos, consulte el manual correspondiente.**

Dos movimientos diferentes se usan para estos relojes:

**Profil NTP:** movimiento estándar HM/HMS (Hora-Minuto / Hora-Minuto-Segundo).

**Profil NTP silencioso:** movimiento HMS segundo silencioso.

#### **1.1 Desembalaje del reloj**

Desembalar con cuidado el reloj y verificar el contenido del embalaje. Éste tiene que contener:

– El reloj (con etiqueta que contenga la dirección MAC del producto),

– una guía de inicio rápido.

**Versión:** en la parte posterior del reloj, una etiqueta identificativa precisa la versión del reloj : **NTP**: el reloj es un receptor controlado por un reloj patrón o un servidor NTP.

#### **1.2 Limpieza**

Utilice un producto antiestático para limpiar el reloj.

#### **1.3 Prerrequisitos**

Para poner en funcionamiento los relojes, puede instalar el software «BODET Detect». Este software puede descargarse haciendo clic en el siguiente icono.

#### **Descargar el software Bodet Detect:**

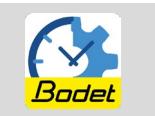

**Nota:** La toma de red a la que debe conectarse el reloj BODET debe ser PoE por medio de un switch PoE o un inyector PoE.

Recomendamos las marcas siguientes:

Inyectores PoE: Zyxel, Tp Link, D-Link, HP, Cisco, Axis, ITE Power Supply, PhiHong, Abus, Globtek. Switches PoE: D-Link, HP, Planet, Zyxel, Cisco, NetGear, PhiHong.

# <span id="page-3-0"></span>**2. INSTALACIÓN**

Elija el lugar donde se instalará el reloj, sin parásitos eléctricos (transformadores...) La red informática debe ser PoE (802.3af, clase 3).

## **2.1 Instalación mural con tornillos**

Estos relojes se cuelgan simplemente en una cabeza de tornillo (ver dimensiones en la página 7).

- 1) Poner un tornillo (Ø 4) a la altura deseada y dejar que la cabeza sobresalga 3 mm.
- 2) Conectar el reloj en la red informática con un cable Ethernet RJ45. Ver la página siguiente para más información sobre la conexión de este cable.
- 3) Colocar el reloj.

### **2.2 Instalación mural con disco de bloqueo**

- 1) Fijar el disco de bloqueo usando 4 tornillos Ø 6 después de pasar el cable por el agujero.
- 2) Conectar el reloj en la red informática con un cable Ethernet RJ45. Ver la página siguiente para más información sobre la conexión de este cable.
- 3) Colocar el reloj sobre el disco (el marcador 12 debe estar inclinado hacia la izquierda) luego girarlo en el sentido de las agujas de un reloj para encajar el reloj en su posición correcta.**.**

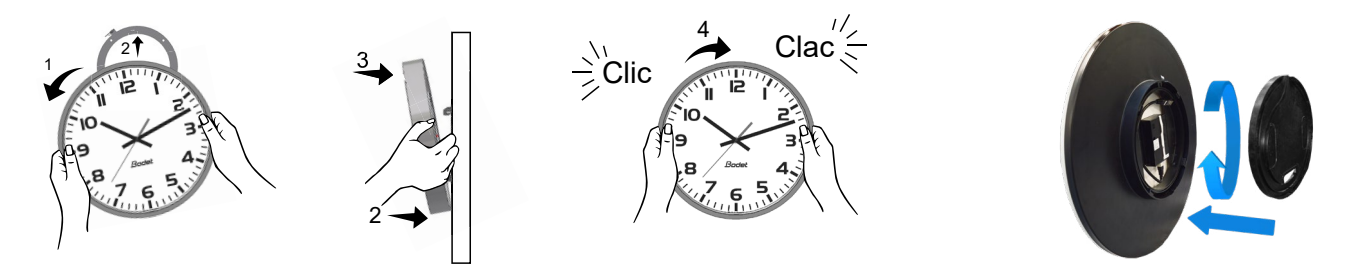

#### **Disco de bloqueo:**

Colocar el disco en la parte posterior del reloj y girarlo en el sentido de las agujas de un reloj para bloquear el disco. La apertura para el paso de los cables debe situarse hacia abajo.

### **2.3 Instalación en soporte de doble cara**

- 1) Fijar el soporte de doble cara en la pared o en el techo con 2 tornillos (Ø 6) (ver dimensiones en la página 7).
- 2) Conectar el reloj en la red informática con un cable Ethernet RJ45. Ver la página siguiente para más información sobre la conexión de este cable.
- 3) Conectar un cable RJ12 al reloj patrón.
- 4) Conectar el reloj patrón al segundo reloj (esclaro) mediante el cable RJ12.

#### **No se puede utilizar un cable telefónico estándar RJ11. No conectar un cable Ethernet PoE al conector RJ45 del reloj esclavo.**

5) Colocar los relojes sobre el soporte (el marcador 12 debe estar inclinado hacia la izquierda) y girarlos en el sentido de las agujas de un reloj para encajar los relojes en sus posiciones correctas.

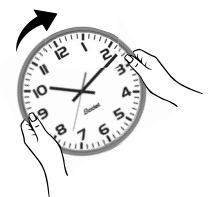

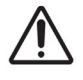

**Atención:** en su versión de doble cara, este tipo de reloj puede llegar a pesar hasta 17 kg. A esto hay que añadir las limitaciones mecánicas durante la fijación, por lo que recomendamos montar este reloj de doble cara preferentemente en una pared de hormigón.

#### **Información sobre la conexión del cable Ethernet:**

- Si la señal NTP se envía mediante un cable Ethernet de categoría 5, es posible conectarlo directamente al reloj.
- Si la señal NTP se envía mediante un cable Ethernet de categoría 6, se recomienda conectar este cable a un conector RJ45 hembra intermediario (rodeado en rojo en la imagen) y conectar el reloj con un cable flexible RJ45 macho (no incluido). El conector no se puede colocar debajo del movimiento, en cuyo caso el reloj no podría fijarse a la pared y/o el disco del soporte mural no podría bloquearse. El soporte mural ref: 981006 también puede utilizarse en este caso.

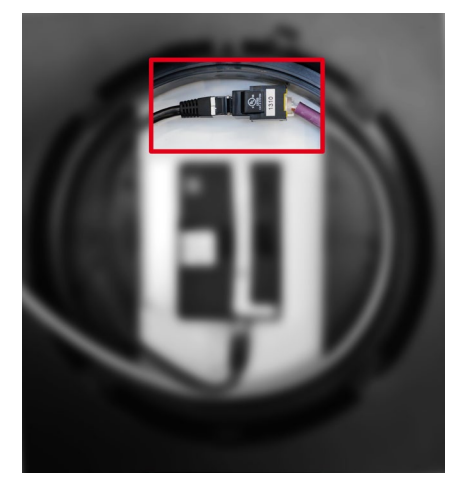

**Reloj patrón Reloj esclavo**

**Interior: Movimiento estándar HM/HMS**

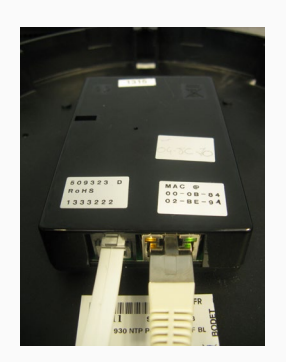

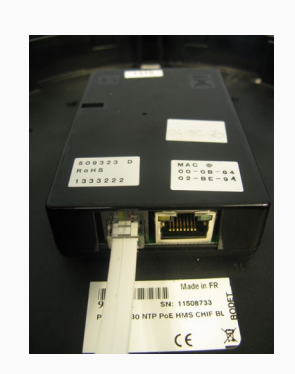

**Interior: Movimiento segundo silencioso**

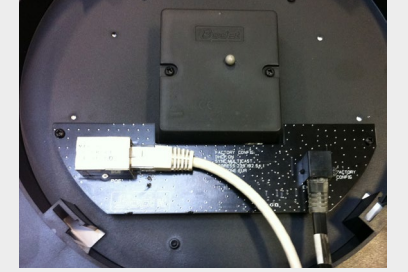

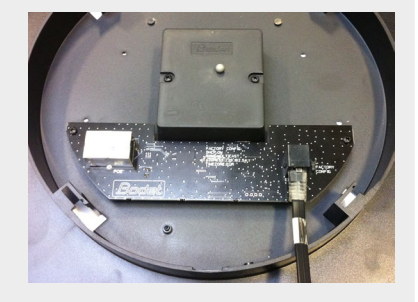

**Nota**: El funcionamiento del software «BODET Detect» (ver manual 607548) y el uso del servidor web siguen siendo los mismos en el caso de un reloj de doble cara. Todo se lleva a cabo con un único reloj patrón que envía toda la información al reloj esclavo mediante el cable Ethernet RJ12. La actualización del Firmware está efectiva en los dos relojes.

Si las dos versiones del Firmware entre el reloj patrón y el reloj esclavo son diferentes, esta información debe devolverse al usuario mediante la visualización parcial de cada versión de Firmware en la columna Firmware. Ex: «V1.1A07 + V1.1A05».

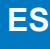

#### <span id="page-5-0"></span>**2.4 Iluminación LED del reloj Profil 740**

La iluminación se alimenta desde el movimiento NTP. En el caso de un reloj de doble cara, cada movimiento debe estar alimentado por su proprio cable Ethernet PoE.

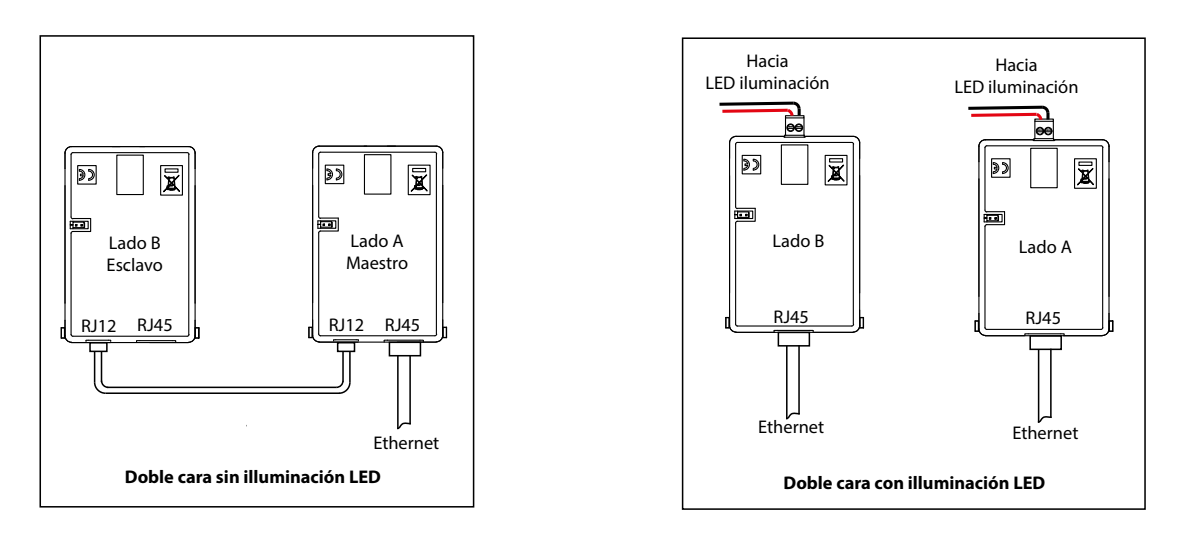

### **3. PUESTA EN MARCHA DEL RELOJ**

Para restablecer la configuración de fábrica, cortocircuitar (usando un destornillador por ejemplo) los 2 pines situados en la parte posterior del reloj (cortocircuito largo durante el funcionamiento). El posicionamiento de las agujas a las doce se efectúa cortocircuitando los 2 mismos pines al

encender el reloj.

El movimiento silencioso arranca haciendo avanzar su segundero durante 10 segundos y se para esperando una sincronización NTP.

Una vez que el movimiento se ha sincronizado, las agujas avanzan sobre una de las posiciones reconocidas siguientes: 4h00.00s o 8h00.00s o 12h00.00s. Al cabo de 3 minutos, las agujas se ponen a la hora NTP.

#### **Movimiento NTP estándar HM/HMS**

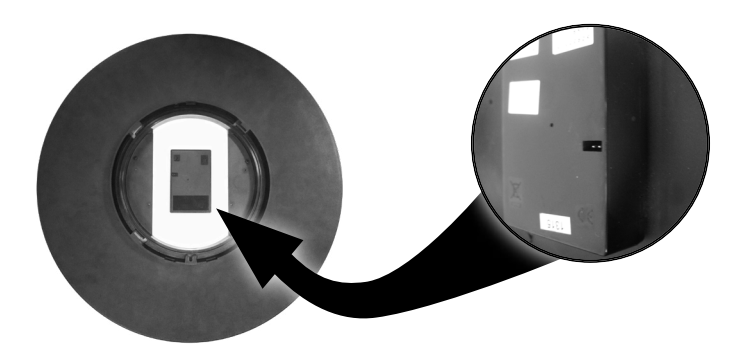

Pines que cortocircuitar

**Movimiento NTP segundo silencioso HMS**

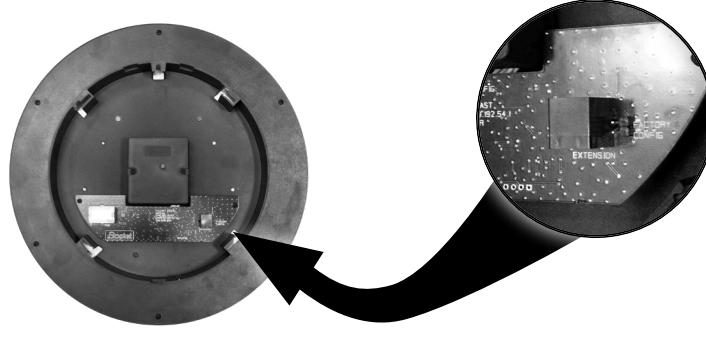

Pines que cortocircuitar

<span id="page-6-0"></span>- Configuración por defecto (un recordatorio de esta configuración se proporciona en la parte posterior del producto)

- Configuración IP por DHCP.<br>- Zona horaria: EUR. Sincronización de sincronización
- 
- Configuración de fábrica completa
	- Nombre del reloj: «BODET-@MAC». Configuración IP por DHCP.
	-
	- Dirección de sincronización: 239.192.54.1. Tipo de trap: V2C.
	- Período de pool para sincronización SNMP desactivado. unicast: 15 minutos.  $\blacksquare$
	- Intervalo emisión estado de trap: 24H.
	- Umbral de alarma de temperatura: -5°C à +50°C.
- Estado de los LEDs
	- LED amarillo: tipo de red (ON=100M, OFF=10M).
	- LED verde: actividad de red + alimentación.

El reloj se pone a las 12 en punto después de 48 horas sin sincronización.

# **4. CARACTERÍSTICAS TÉCNICAS**

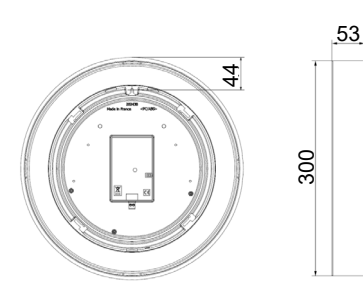

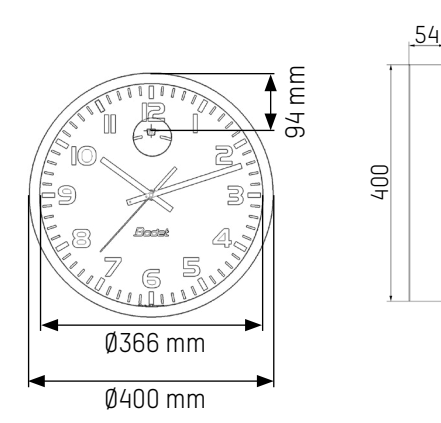

#### **Profil 730/730W en brazo de soporte Profil 740 en brazo de soporte**

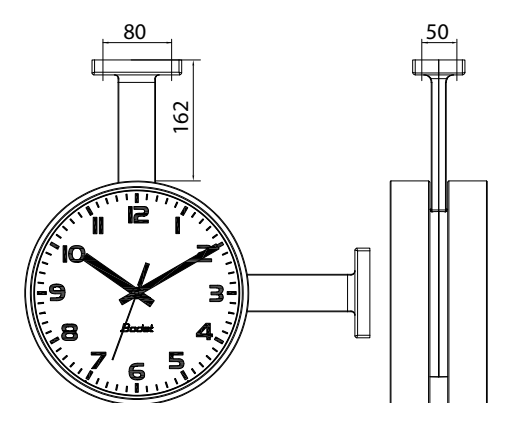

- 
- Dirección de sincronización: 239.192.54.1.
- 
- Zona horaria: EUR.  $\overline{\phantom{a}}$   $\overline{\phantom{a}}$   $\overline{\phantom{a$ 
	-
	-
	-

#### **Profil 730/730W Disco de bloqueo clásico**

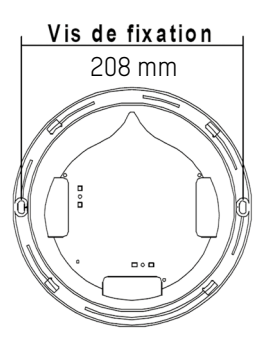

#### **Profil 740 Disco de bloqueo fino**

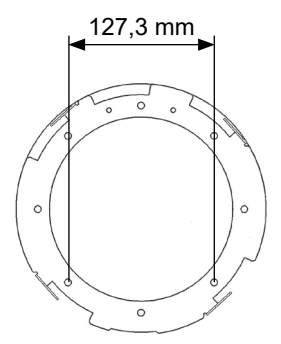

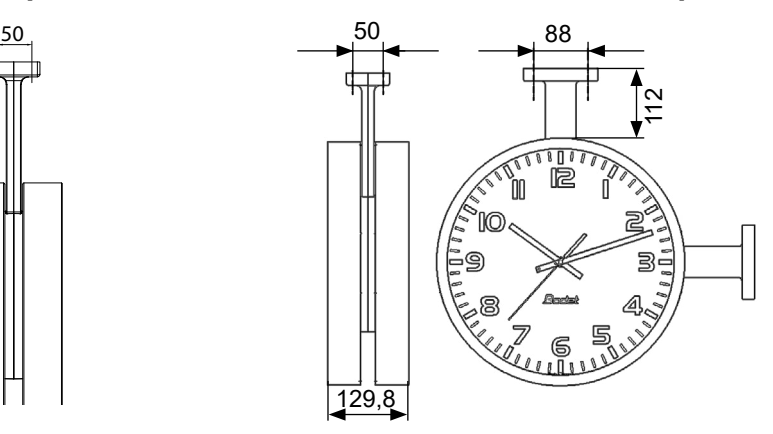

## **Profil 730/730W en brazo de soporte con aro Profil 740 en brazo de soporte con aro**

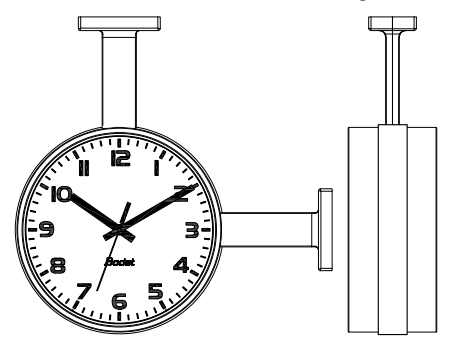

 $\overline{\mathbb{I}}$  $\widehat{\mathbf{E}}$ ĥ 3

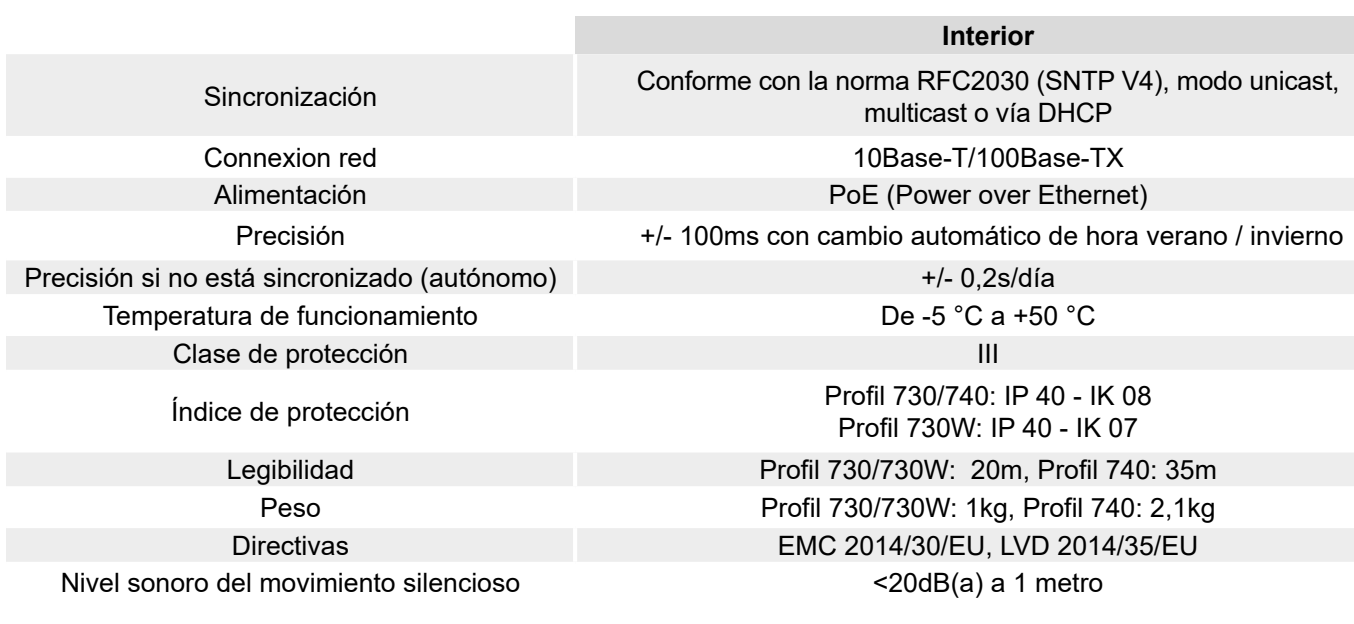

## <span id="page-8-0"></span>**5. PRESENTACIÓN DEL SERVIDOR WEB**

Para acceder a la interfaz web y configurar los relojes, existen dos soluciones:

1/ Abrir una página del navegador de Internet e introducir la dirección IP del reloj en la barra de búsqueda.

2/ Utilizar el software «BODET Detect» y hacer clic en el botón *Web browser* para abrir el servidor web (consulte las instrucciones del software con referencia 607548).

El software BODET Detect permite:

- detectar los relojes presentes en la red,
- configurar cada reloj (independientemente entre sí o copiar los ajustes de un reloj a un grupo de relojes),

**Embedded Web Server** 

- actualizar la versión de software del reloj,
- controlar el estado del reloj,
- descargar la base de archivos MIB.

#### **5.1 Página de inicio**

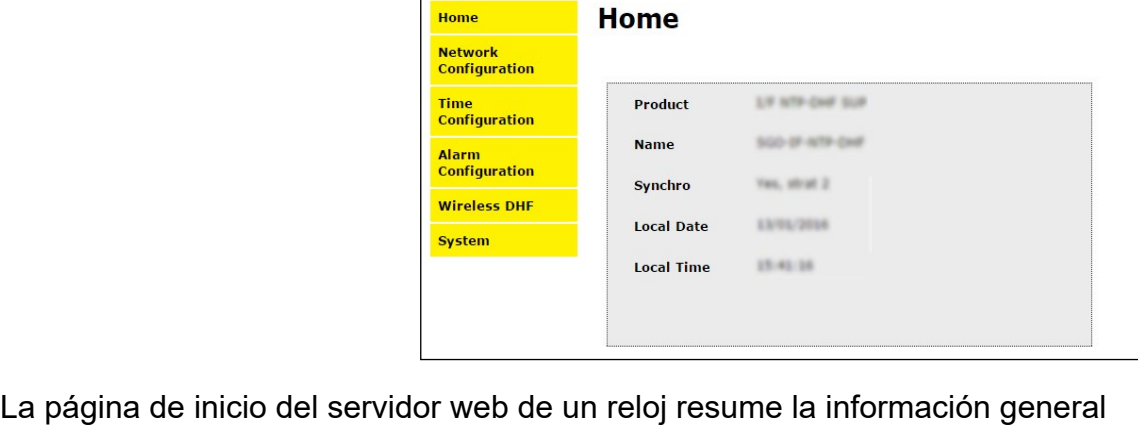

'ndet **Interface Parameter** 

relativa al producto.

La información se presenta de la siguiente manera:

- **Product**: tipo de producto + SF (Una cara) o DF (Doble cara) + SUP (supervisado).
- **Name**: nombre que el usuario da al reloj.
- **Synchro**: estado de la sincronización (Strat 3 indica que el reloj está a 3 «niveles» de la fuente de sincronización) + la dirección IP del servidor en el que el reloj se sincroniza.

Ejemplo:

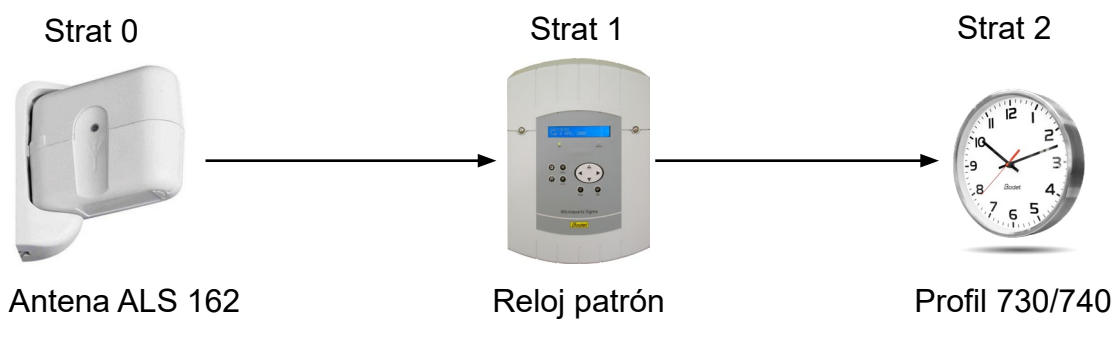

- **Local Date:** fecha del día.

- **Local Time:** hora del día.

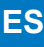

<span id="page-9-0"></span>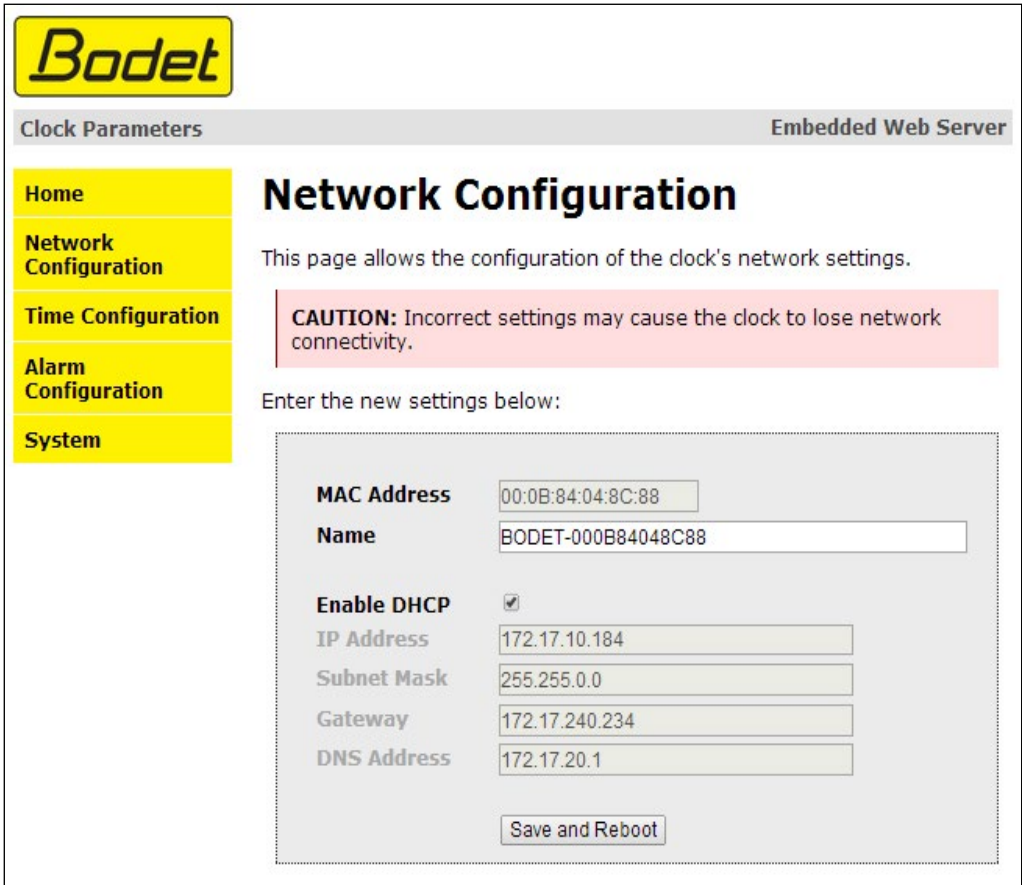

Esta página facilita la configuración del reloj en la red. El mensaje de advertencia indica que el reloj puede desconectarse de la red si los parámetros no son correctos.

A continuación se incluyen las explicaciones correspondientes a la información visualizada:

- **MAC Address**: se trata de la dirección MAC del reloj. Cada equipo dispone de una dirección única, que aparece indicada en una etiqueta colocada en la parte posterior de los relojes Bodet.
- **Name**: nombre que el usuario da al reloj.
- Casilla de verificación **Enable DHCP**: permite definir automáticamente los parámetros IP del producto en la red.

Si no está marcada, es posible modificar los siguientes parámetros:

- **IP Address**: se puede definir manualmente la dirección IP del producto. (obligatorio)
- **Subnet Mask**: la máscara de subred permite vincular un reloj a la red local. (obligatorio)
- **Gateway**: la puerta de enlace permite vincular el reloj a dos redes informáticas.

- **DNS Address**: dirección que permite vincular un nombre de dominio a una dirección IP. De este modo se evita tener que introducir una dirección IP en el navegador, ya que se utiliza un número o un nombre determinado por el usuario. Ejemplo: www.bodet.com es más fácil de recordar que 172.17.10.88.

El botón *Save* and *reboot* permite guardar la configuración y reiniciar el reloj.

<span id="page-10-0"></span>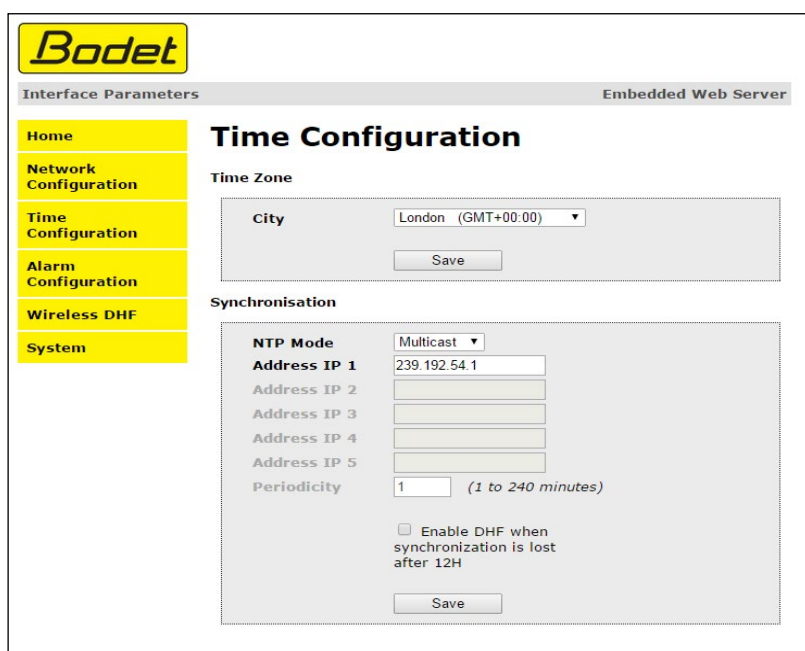

La página Time Configuration se divide en dos partes: la primera permite configurar el huso horario y la segunda el modo de sincronización.

A continuación se incluyen las explicaciones correspondientes a la información visualizada:

- **Time zone**: en el menú desplegable se puede elegir el huso horario (la selección de la hora verano e invierno es automática en función de la zona horaria elegida). También es posible configurar un huso horario no definido por defecto en el menú desplegable («PROG»). Al seleccionar «PROG» en el menú desplegable, esta función permite definir la hora, el mes, el rango y el día fijo de los cambios de estaciones:

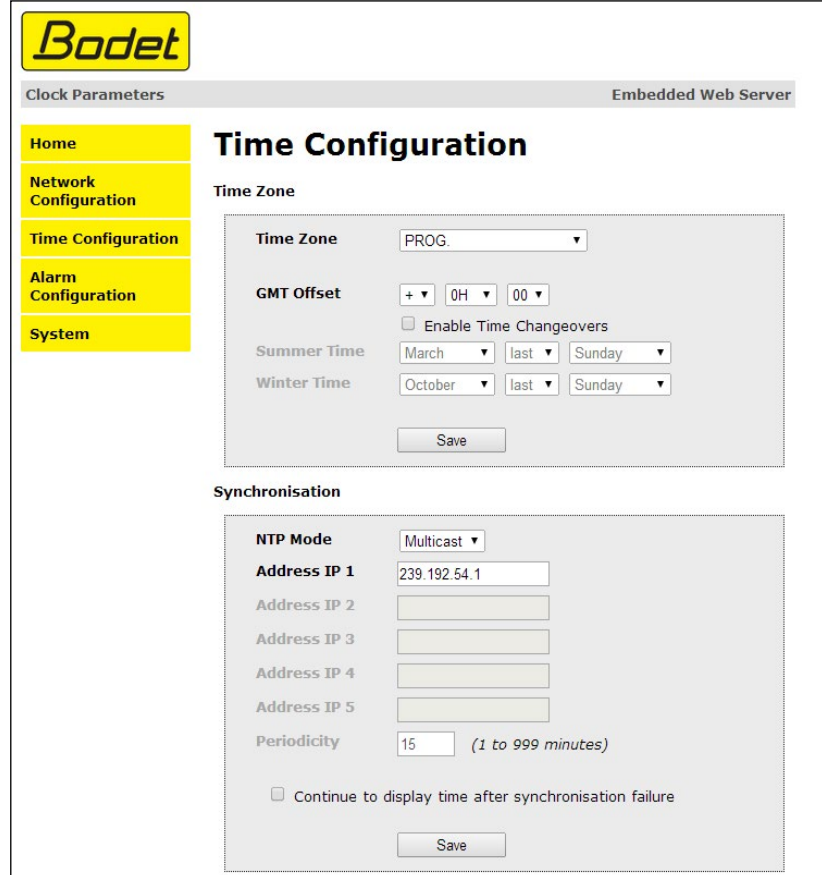

- **NTP Mode**: permite elegir entre 3 tipos de modo:
	- o **Unicast**: en Address IP 1, introduzca la dirección IP del servidor NTP. En este caso, el reloj examina el servidor NTP. Además, existe la posibilidad de efectuar una redundancia (si el primer servidor no responde se examina el segundo...), por lo que resulta posible introducir hasta 5 direcciones de servidor (dirección IP 1/2/3/4/5). La casilla «Periodicity» permite ajustar la frecuencia con la que el reloj examina los servidores NTP configurados.
	- o **Multicast**: en este caso, el servidor NTP envía la hora en la dirección de tipo multicast que le ha sido asignada. La dirección multicast de los clientes deberá ser idéntica a la enviada por el servidor. Por defecto, los productos Bodet emiten y reciben en la dirección multicast 239.192.54.1. Las direcciones multicast están comprendidas entre 224.0.0.0 y 239.255.255.255.
	- o **By DHCP**: Lo mismo que el modo unicast, salvo que las direcciones de los servidores NTP se recuperan automáticamente mediante el servidor DHCP (configuración de la opción 42 en el servidor DHCP).

La casilla de verificación «continue to display» permite definir el comportamiento del reloj después de una pérdida de sincronización NTP durante 48 h:

- Con la casilla «continue to display» desmarcada, las agujas se ponen a las 12.
- Con la casilla «continue to display» marcada, el reloj sigue funcionando durante un periodo de tiempo.

Los botones *Save* permiten guardar las configuraciones efectuadas.

#### <span id="page-12-0"></span>**5.4 Página de configuración de las alarmas**

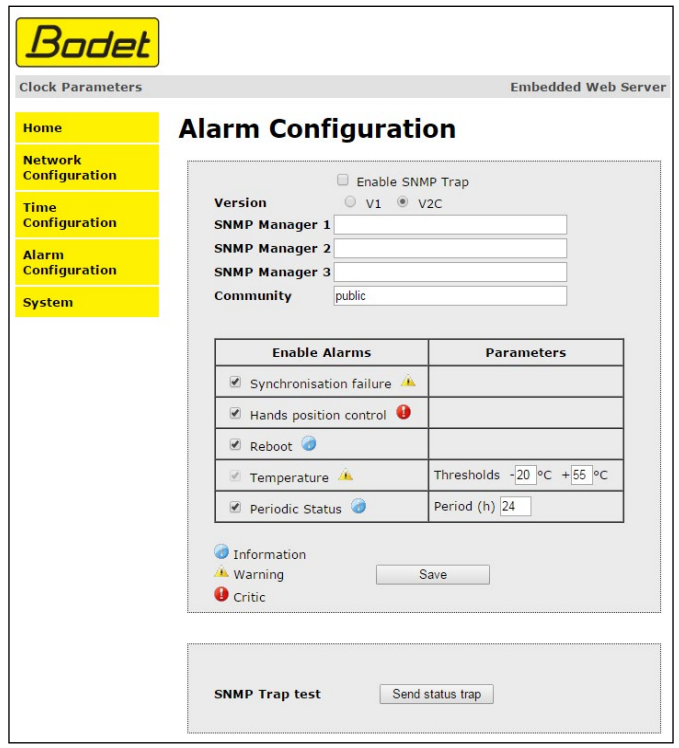

Esta página permite activar la supervisión del reloj, definir los datos que serán transmitidos y el servidor de destino. Es posible seleccionar ajustes para definir como alarmas y configurarlos. La información visualizada se describe a continuación:

- **Casilla de verificación SNMP Trap**: permite activar o desactivar el envío automático de los mensajes de error al SNMP Manager.
- **SNMP Manager 1/2/3**: direcciones IP de los servidores que reciben las alarmas de los relojes. La redundancia de los SNMP Manager permite incrementar la fiabilidad de emisión de las alarmas.
- **Community**: conjunto de relojes definido por el usuario. Es imprescindible darles a todos los relojes de la red el mismo nombre de «Community».
- **Synchronisation failure**: este parámetro detecta los fallos de sincronización con el reloj patrón (tipo Sigma) o con el servidor de tiempo (tipo Netsilon):

Multicast: la alarma se activa en caso de ausencia de sincronización multicast desde más de una hora.

Unicast: la alarma se activa en caso de ausencia de sincronización unicast desde 3 veces la duración de la periodicidad y una hora como mínimo (permite el mantenimiento del servidor).

- **Hands position control**: este parámetro permite detectar los defectos de posicionamiento de las agujas (alarma ausente en el movimiento segundo silencioso).
- **Reboot**: este parámetro detecta el reinicio del reloj.
- **Temperature**: parámetro inactivo.
- **Periodic Status**: este parámetro permite emitir periódicamente (duración configurable) una alarma para indicar al SNMP manager que el reloj está en buen estado de funcionamiento. La alarma corresponde al estado del reloj.

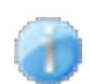

**Information**: los datos enviados son de **escasa importancia** y no requieren expresamente la visita de un técnico de mantenimiento para corregir el fallo.

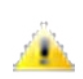

**Warning**: los errores o los fallos son **importantes** y requieren la visita de un técnico de mantenimiento para corregir el fallo.

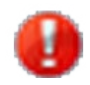

**Critic** : los errores o los fallos son **graves** y requieren la visita inmediata de un técnico de mantenimiento para corregir el fallo.

El botón *Save* permite guardar los ajustes efectuados.

El botón *Send status trap* permite enviar un trap status a todos los SNMP managers configurados con el objetivo de comprobar la correcta configuración de la supervisión.

<span id="page-14-0"></span>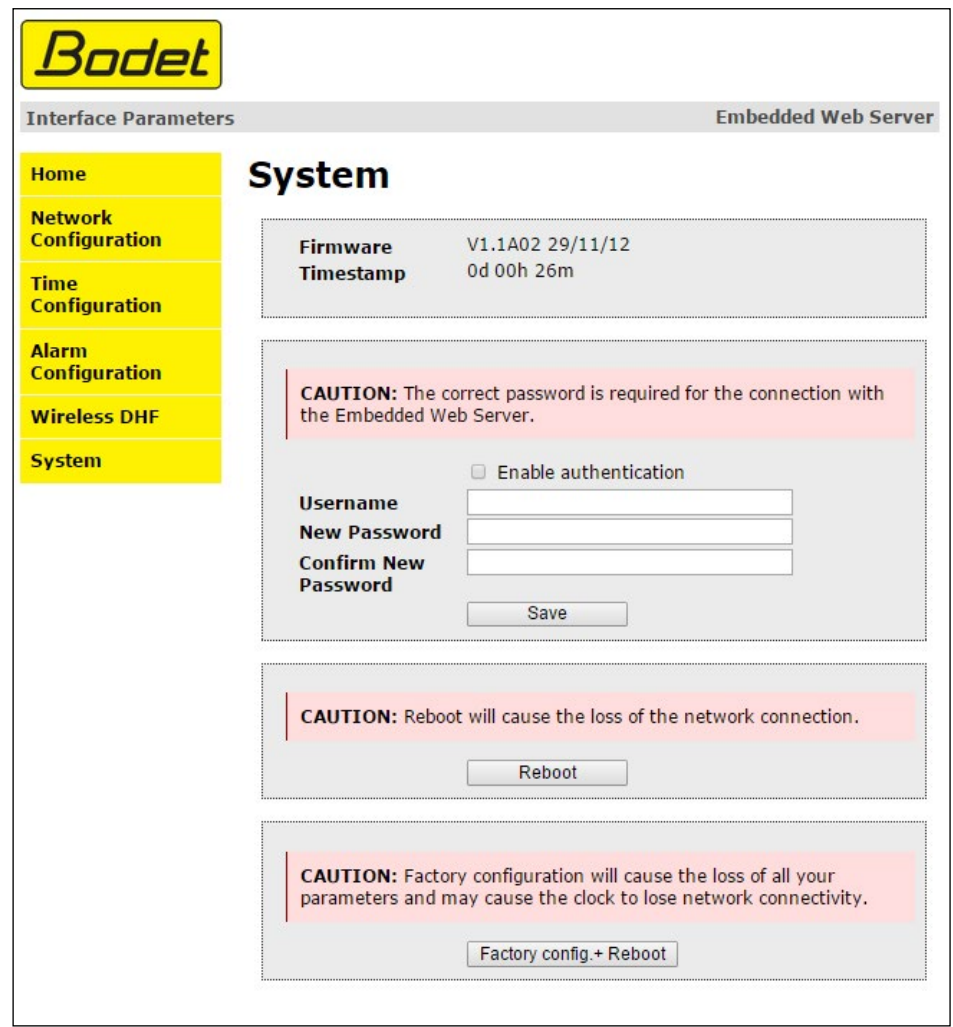

Esta página está dividida en cuatro partes:

**Primera parte:** presentación de la versión del programa (software), la duración desde el encendido del reloj y la fecha de fabricación del producto (año/semana).

**Segunda parte:** un mensaje de aviso indica que, una vez definida, es obligatorio utilizar la contraseña correcta para establecer la conexión con el servidor web. Para guardar el nombre de usuario y la contraseña, introduzca el texto en los campos correspondientes. El botón *Save* permite registrar el nuevo nombre de usuario y la contraseña.

**Tercera parte:** el mensaje de aviso indica que el reinicio del reloj causará la pérdida de conexión a la red mientras se reinicie. El botón *Reboot* reinicia el reloj.

**Cuarta parte:** el mensaje de aviso indica que, al reiniciar con la configuración de fábrica, se suprimirán todos los ajustes y es posible que se pierda la conexión a la red del reloj al no haber un servidor DHCP en la red. El botón *Factory config. + Reboot* reinicia el reloj con la configuración de fábrica.

# <span id="page-15-0"></span>**6. QUÉ HACER SI...**

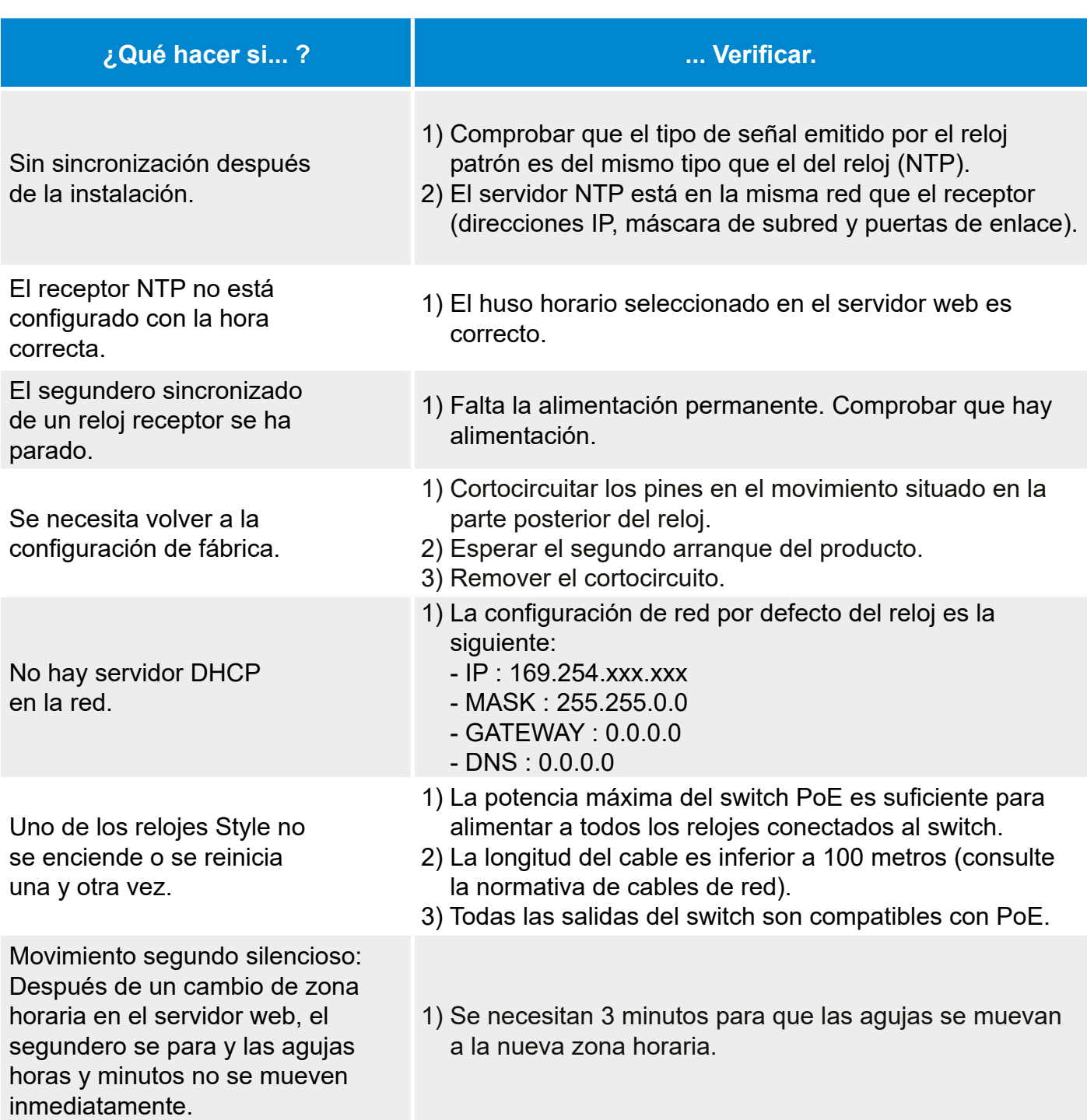

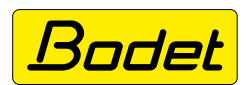

© 2023 BODET. Todos los derechos reservados